## **SECONDARY SCHOOL ANNUAL EXAMINATIONS 2009**

Directorate for Quality and Standards in Education Educational Assessment Unit

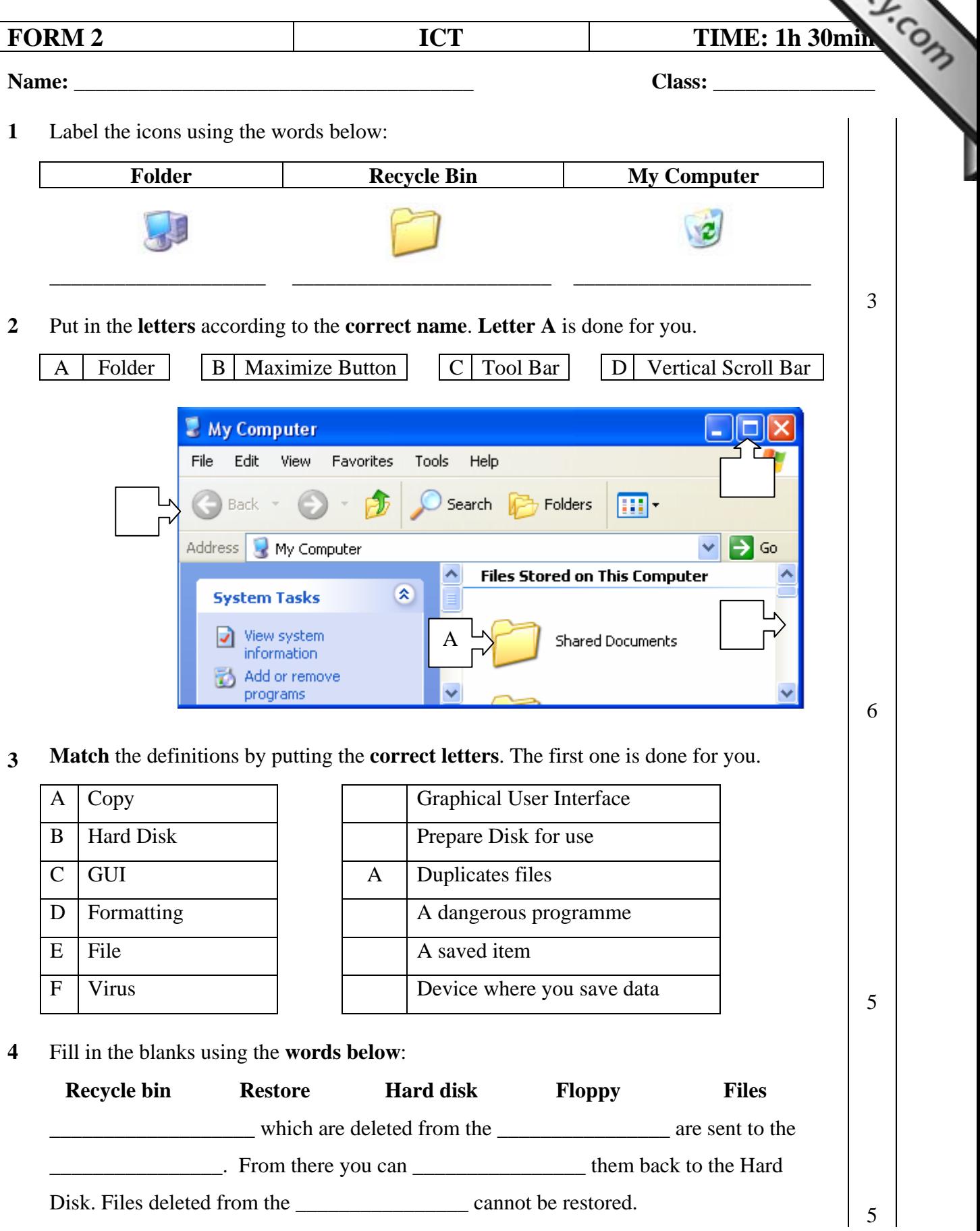

**5** Put the **correct letter** according to the name of the icon.

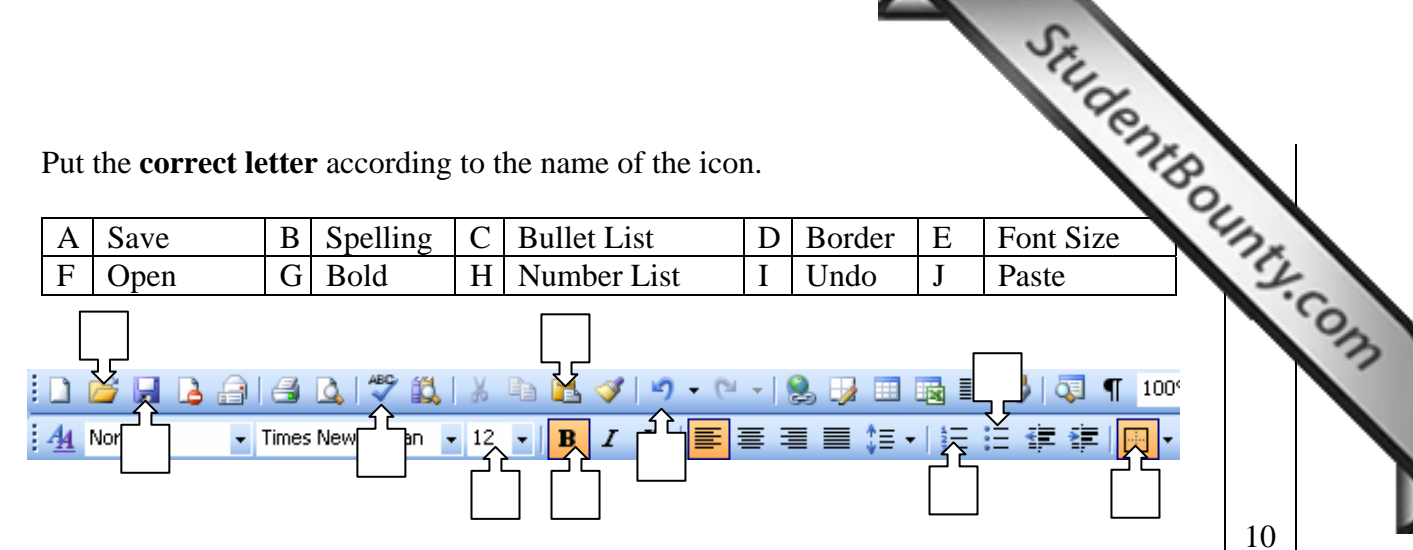

**6** David wants to **find** the word **'Computer'** and **replace it** with '**PC**'. Fill in the spaces below in order to help him do so.

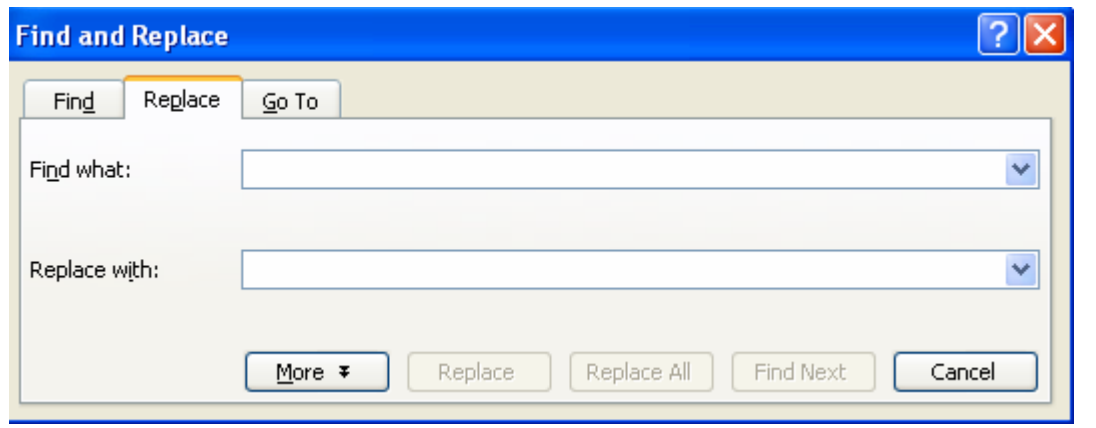

**7** David needs to **print 5 copies** of **page 1** of his document. Fill in the print dialogue box below to help him do so.

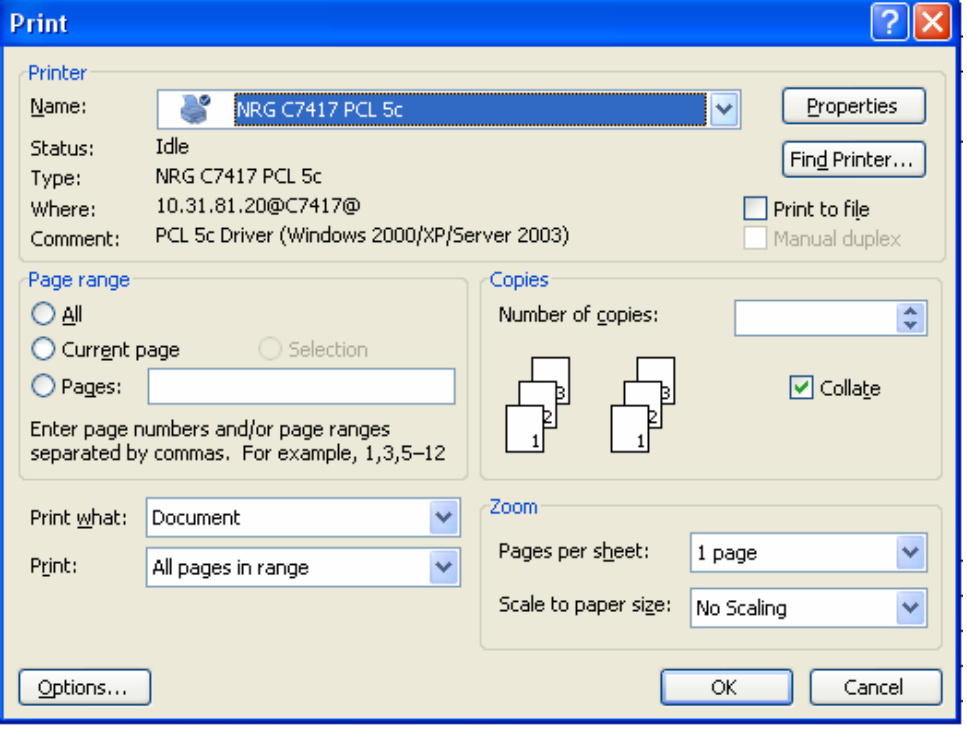

4

David is now working using a spreadsheet program. Put the correct name near the correct button.

**8** 

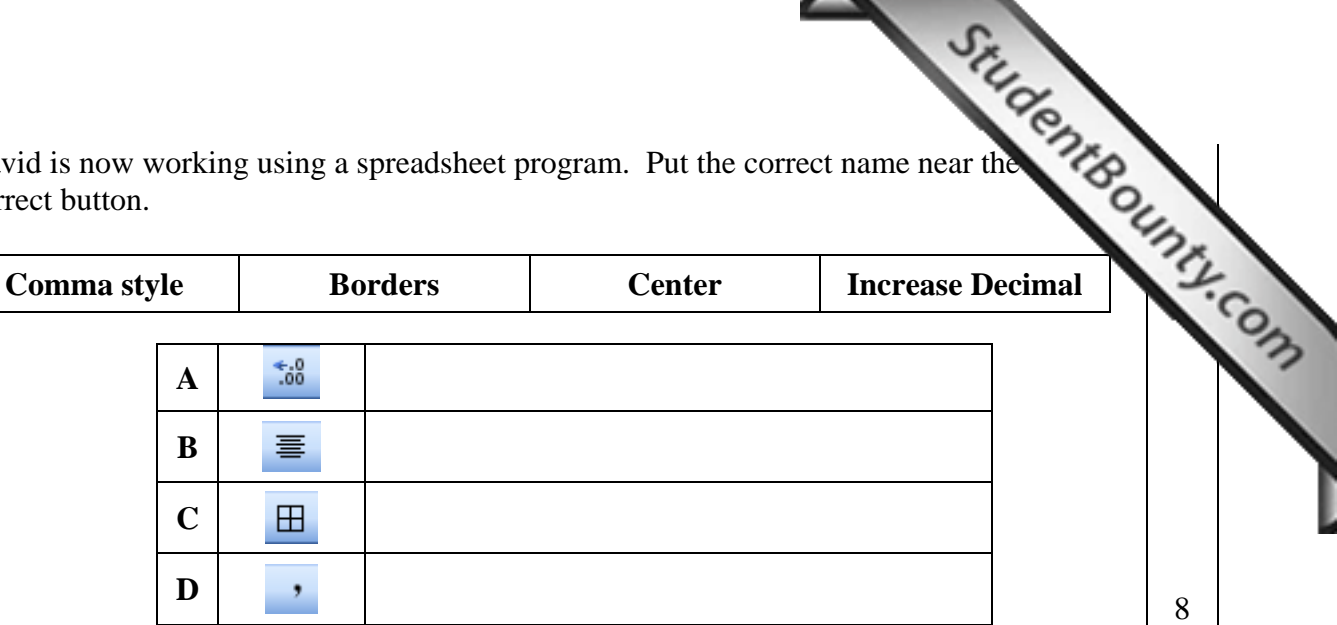

**9 David kept a record of the distances and times he ran during a week. Can you help him out with his calculation?** 

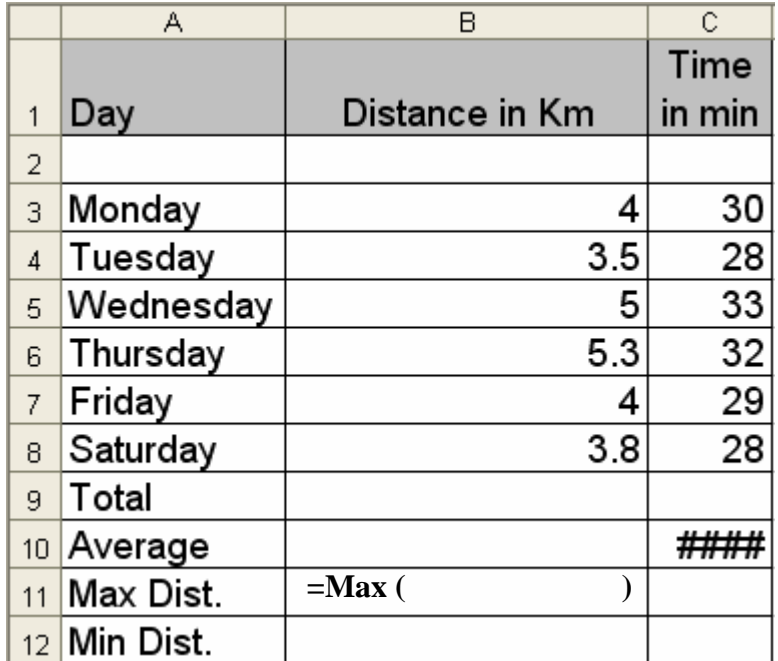

- **i** Using the picture above, write the appropriate formula in cell B9 to **add** cells B3:B8  $\Big|$  3
- **ii** Using the picture above, complete the formula in cell B11 to get the **maximum** distance he ran during the week. 2
- **iii** Using the picture above, write the appropriate formula in cell B10 to calculate the **average** distance he ran during the week. 3
- **iv** Using the picture above, write the appropriate formula in cell B12 to get the **minimum** distance he ran during the week.
- **v** In cell C10 he inserted a formula but he could not see the answer. What is the **problem**?

\_\_\_\_\_\_\_\_\_\_\_\_\_\_\_\_\_\_\_\_\_\_\_\_\_\_\_\_\_\_\_\_\_\_\_\_\_\_\_\_\_\_\_\_\_\_\_\_\_\_\_\_\_\_\_\_\_\_\_\_\_\_\_\_\_

\_\_\_\_\_\_\_\_\_\_\_\_\_\_\_\_\_\_\_\_\_\_\_\_\_\_\_\_\_\_\_\_\_\_\_\_\_\_\_\_\_\_\_\_\_\_\_\_\_\_\_\_\_\_\_\_\_\_\_\_\_\_\_\_\_ 3

10 David will put a header on his worksheet. He wants to include some [details](http://www.studentbounty.com/) in it. Label the diagram below using the words given. 町 固 ます Time Worksheet name File name **Date** 1 8 **11 i** David needs to **search** some information on the internet. He wants to use the google **search engine**. Enter the URL **www.google.com** in the picture below. 2 C Customize Your Settings - Windows Internet Explorer ا ص  $\mathbf{v}$   $\mathbf{t}$   $\mathbf{x}$  $\rho$  .  $e^{\gamma}$ Live Search Sinagit 同日 Edit View Favorites Tools Help File » ● · ② Page · ◎ Tools · ₩ ′∩  $\boxtimes$ Customize Your Settings **ii** On the picture above draw a circle around the icon which will take David to his Home Page. 2 **12 Fittex bil-Google** Inhossni Xxurtjat David needs information about the **Beijing Olympics**. Choose the best option from the ones below and write in the appropriate place on the picture above. Beijing Olympics  $\parallel$  Beijing + Olympics  $\parallel$  Beijing - Olympics  $\parallel$  "Beijing Olympics" 2

StudentBounty.Com **13 The picture below shows an email Joan is going to send.**  ■ Send B Save X Discard | EHTML O 2 Notify: Delivery O Read O | B Copy Ø From: Joan Attard <<attaj001@schoolnet.gov.mt>> To: daniel1@gmail.com  $cc:$ Subject : hello there **Priority:** Undefined  $\checkmark$  $\blacktriangle$ **i** What is the address of the **person** who will **receive** the email? 1 **ii** What is the **address** of the person who will **send** the mail? 1 **iii** What is the **subject** of the mail? 1 **iv** On the picture of the mail write the text "**Hello, how are you**?" in the **text area**. 2 **v** Joan wants to send the email also to the following address as well: maria@schoolnet.gov.mt . Write this address in the appropriate place on the picture. 2 **14** Read carefully and answer by writing **T** for True or **F** for False.  **T or F i** Emails are very expensive to send **F ii** Emails can be sent to more than one person **iii** | An email must contain a subject **iv** | Deleted emails go in the trash can

**v** Emails can contain attachments

**vi** Emails cannot be printed

5

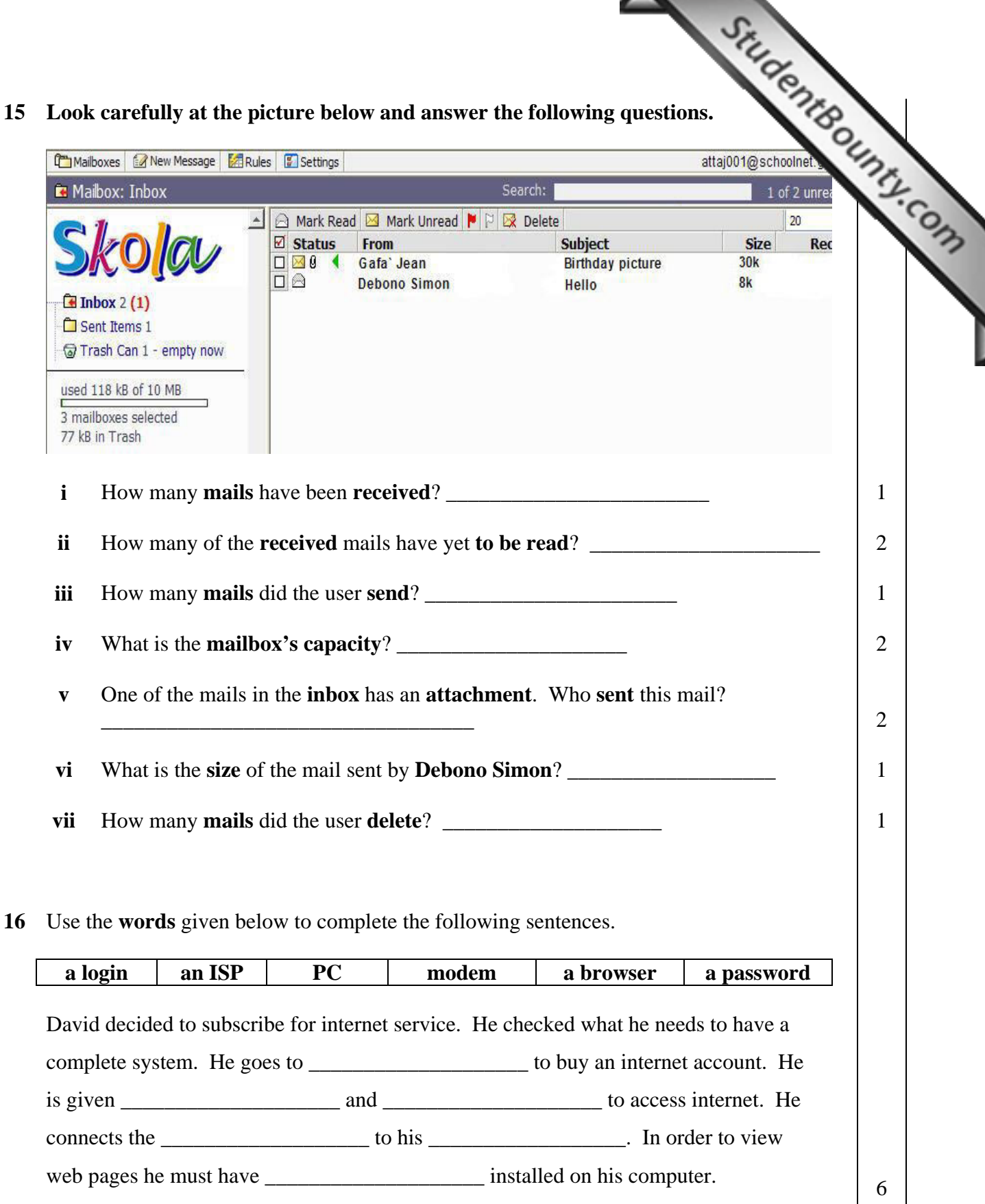